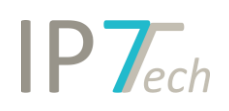

# Changes Version 19.1.1

## Contents

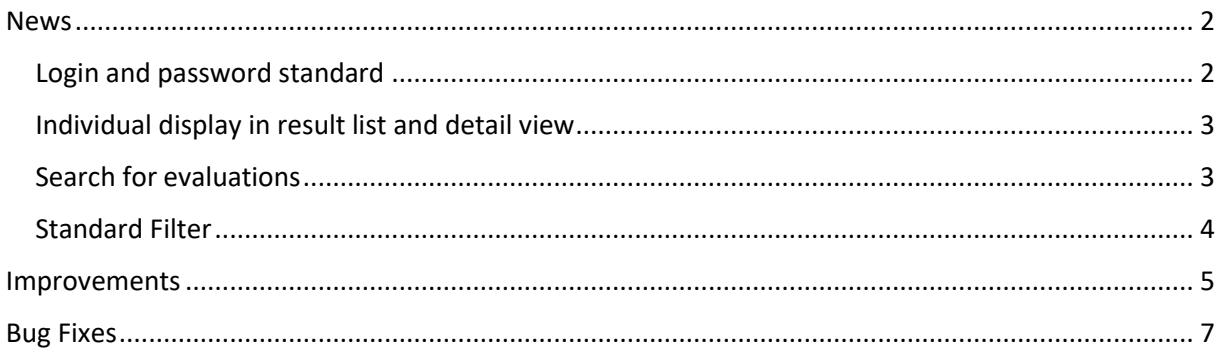

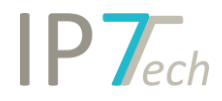

#### <span id="page-1-0"></span>News

#### <span id="page-1-1"></span>Login and password standard

With this update, we enable you to increase your security standards.

Select different options to set up your individual password standard.

All users in your company have to adhere to these standards in order to be able to change their password.

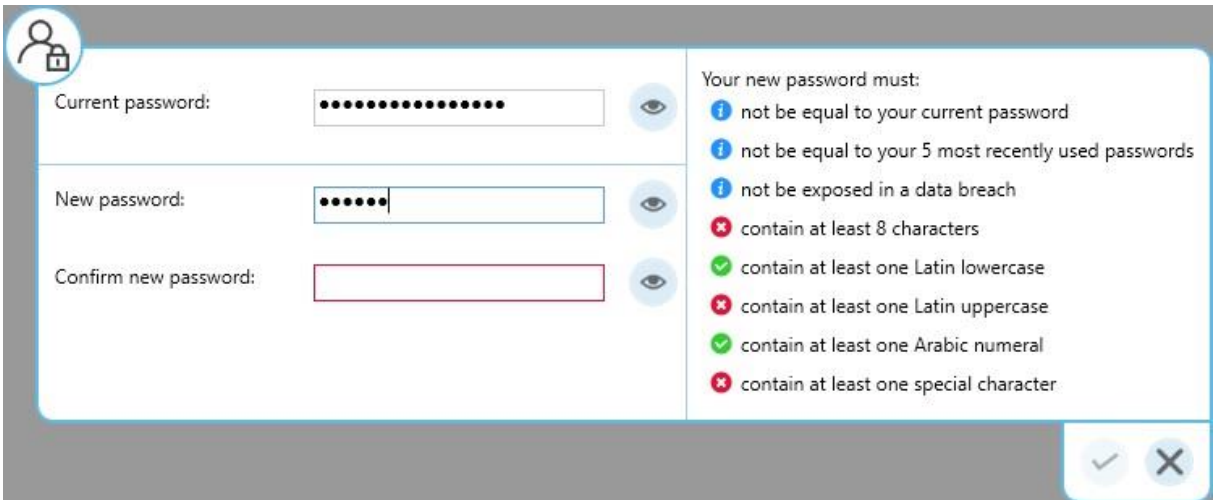

The following options are available:

- set minimum length for a password (e.g. 8 characters or more)
- password must contain specific characters (numbers, uppercase, lowercase, special characters)
- "weak" passwords which were exposed in a data breach (e.g. "123456") are not allowed
- passwords expire after a specific time, i.e. users will have to set a new password after 14 days
- recently used passwords are not allowed, e.g. the new password can't be equal to the 5 most recently used passwords

After logging in, the time of the last successful log in is displayed in the dashboard. If a failed login attempt has taken place, it will also be displayed in the dashboard.

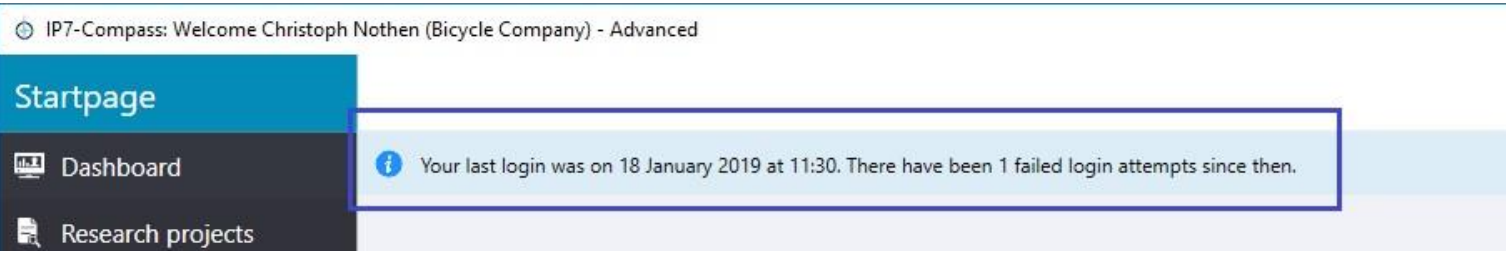

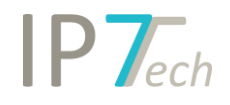

#### <span id="page-2-0"></span>Individual display in result list and detail view

Use the settings to individually sort the order of information displayed in the result list and detail view.

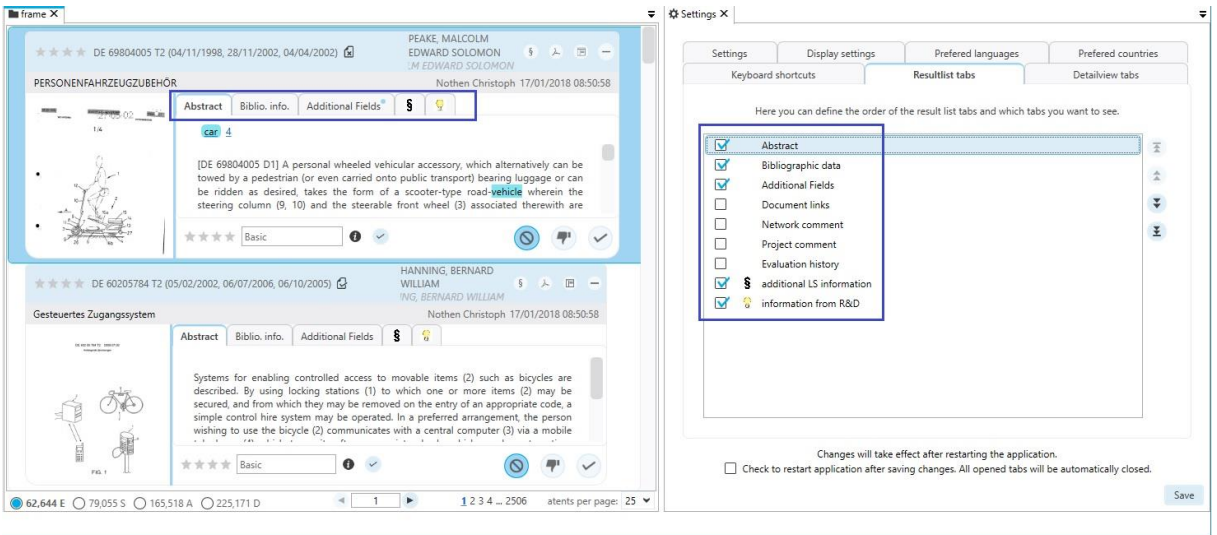

#### <span id="page-2-1"></span>Search for evaluations

When searching for evaluations you can now specifically select which search projects, monitoring tasks and/or Ad Hoc Tasks are searched.

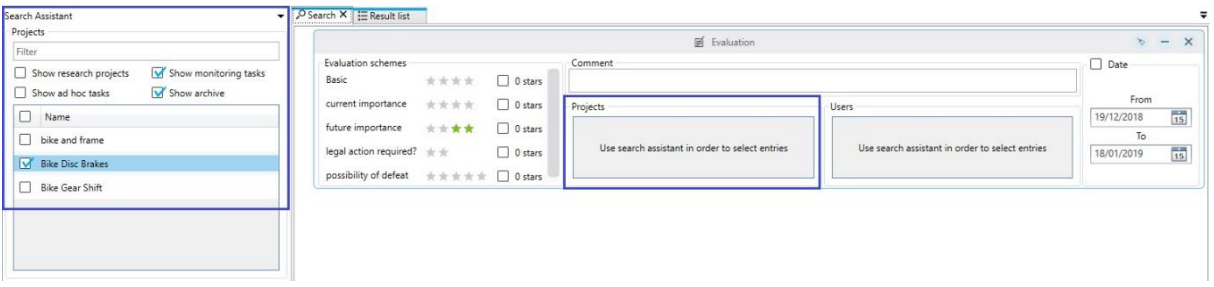

This enables you to search for specific evaluations, which, for example, should only occur in a specific monitoring task. This option is especially interesting when using the same evaluation criteria in multiple monitoring tasks.

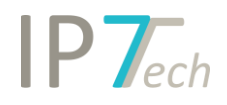

#### <span id="page-3-0"></span>Standard Filter

The standard filter was extended with new features:

- All items of a category can be selected with one click (e.g. all IPC/CPC classes)
- The selected items can be opened as a search with one click (and combined with, for example, a full text search)
- The Standard Filter items can easily be exported to Excel.

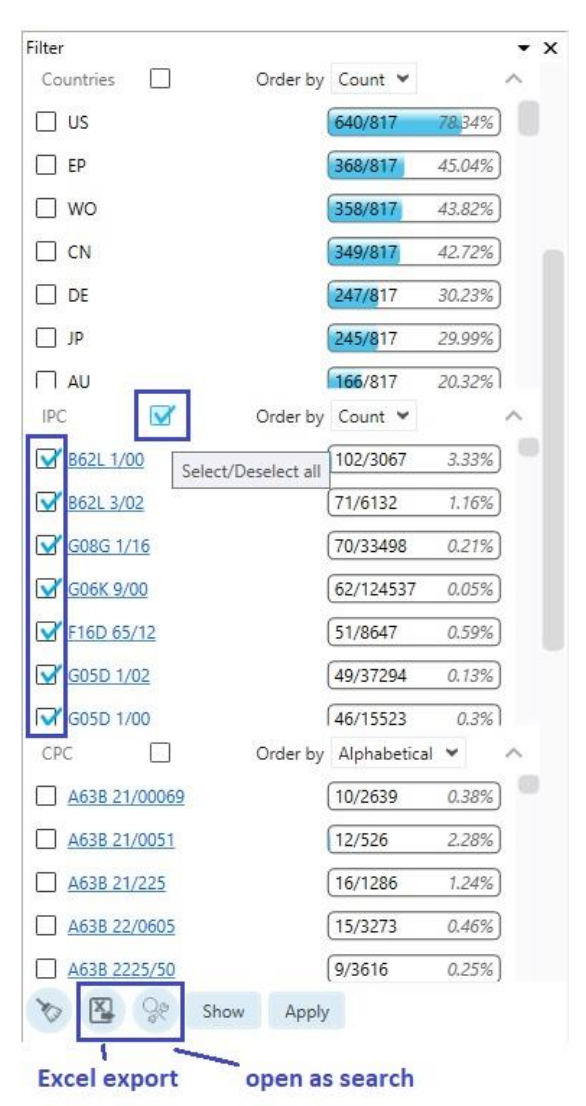

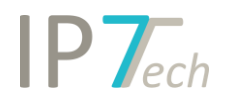

#### <span id="page-4-0"></span>Improvements

- In the manual applicant grouping, it is now possible to export the Top 1000 applicants/owners to Excel.

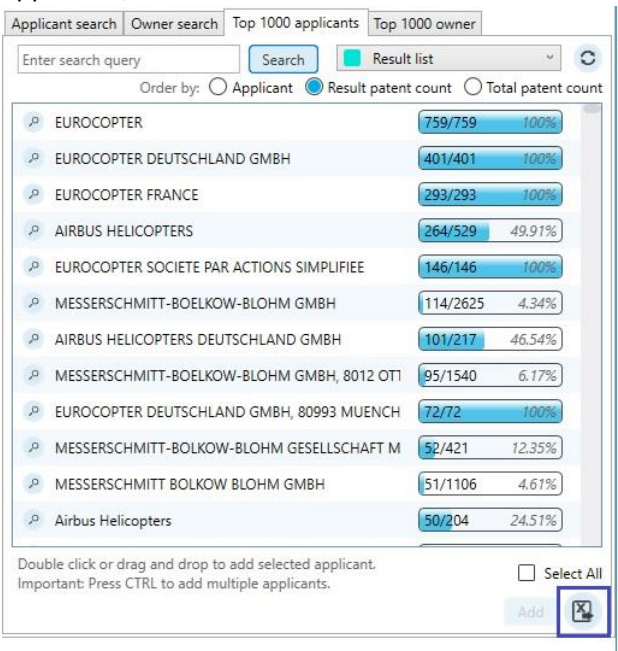

- The user can now select the directory for the created file when exporting in Word or Excel.
- You can now include currently open results or search history items in the search.

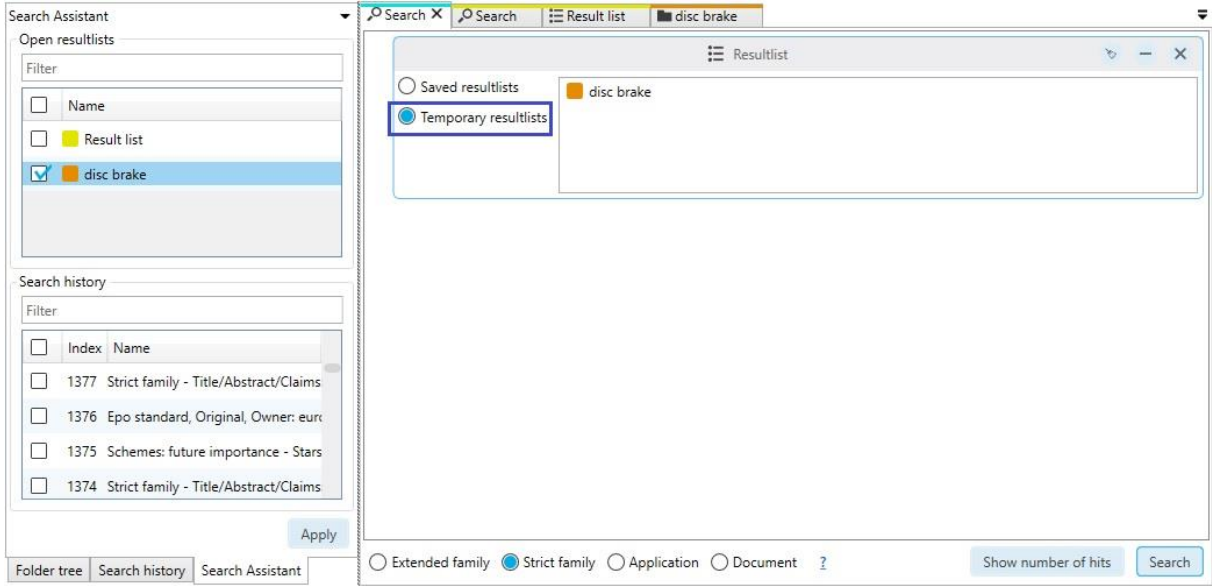

- The highlighting-occurrences-display in the result list can now be sorted alphabetically or by amount.

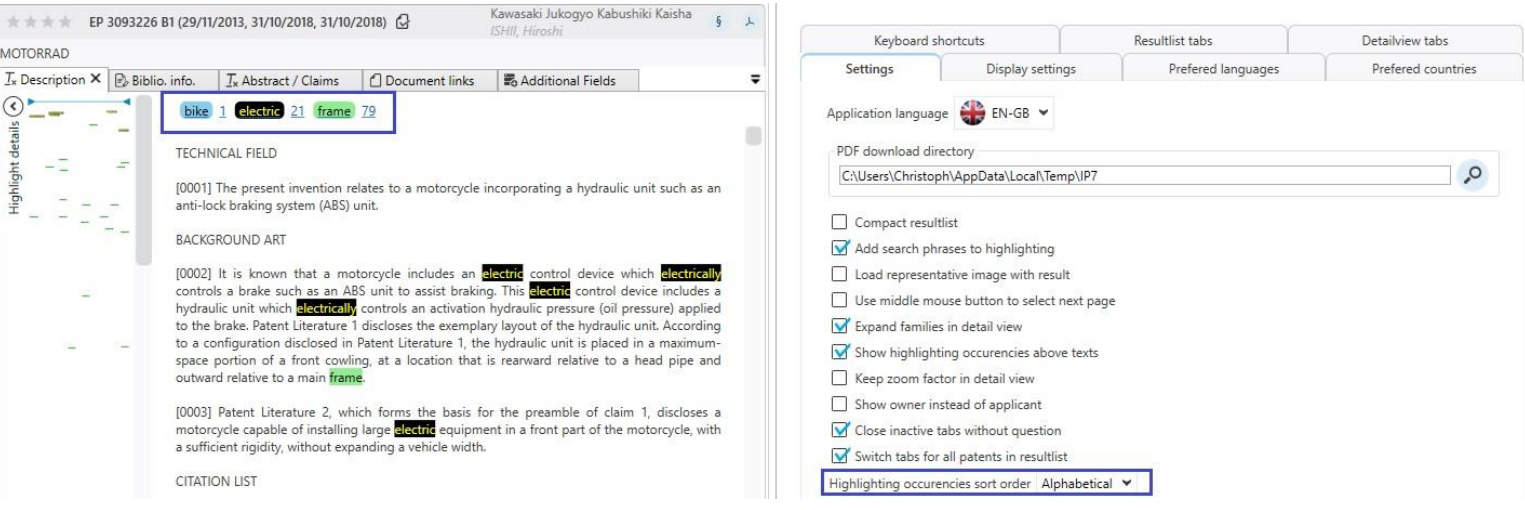

- You can now include search history items with combined results in your search.

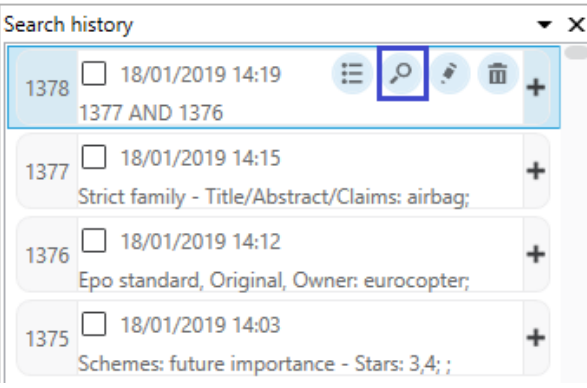

- Ad Hoc Tasks:
	- o All patents and tasks can be displayed with one click
	- o Ad Hoc Tasks continue to be displayed to assigned users even if all patents were already processed

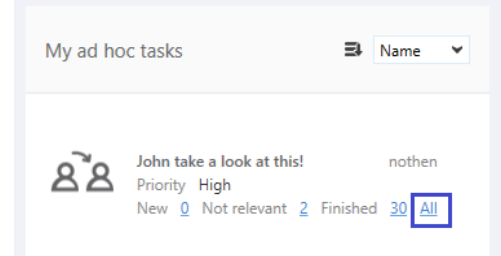

o The creator of the Ad Hoc Tasks can assign a whole result to the task

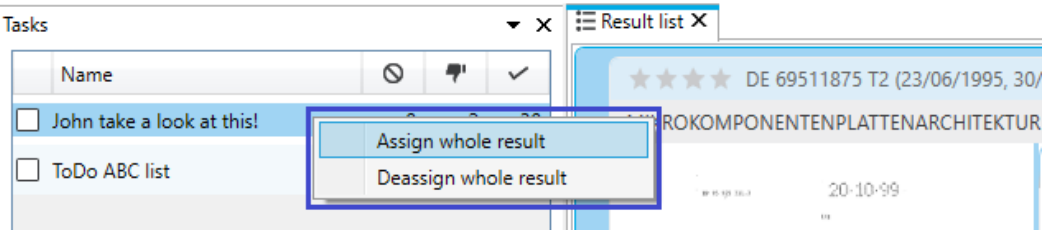

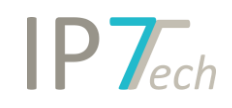

- When a new search project is created, the most recent setting in "preferred document" is selected by default (e.g. last project – setting "granted" then "granted" is selected by default)
- You can search detail view by using Ctrl + F and the search window can be adjusted using Drag and Drop
- The export feature of the search history can fully read the information of the date search (updated with the last update)
- The export of the search history now also contains the number of results
- The design of the search blocks was improved.

### <span id="page-6-0"></span>Bug Fixes

- In the highlighting the priority of a synonym group can be set to 0.
- In the settings menu, a scroll bar will appear if not all items can be displayed.